# **Why set tloc-action in a Centralized Control Policy Does Not Work?**

#### **Contents**

**Introduction Topology Configuration** Problem **Solution** 

### **Introduction**

This document describes the problem that occurs with Overlay Management Protocol (OMP) routes if the **set tloc-action** command in centralized control policy is used and explains the reason why it happens and how to solve it.

## **Topology**

In order to understand the problem better, refer to this simple topology diagram that depicts the setup:

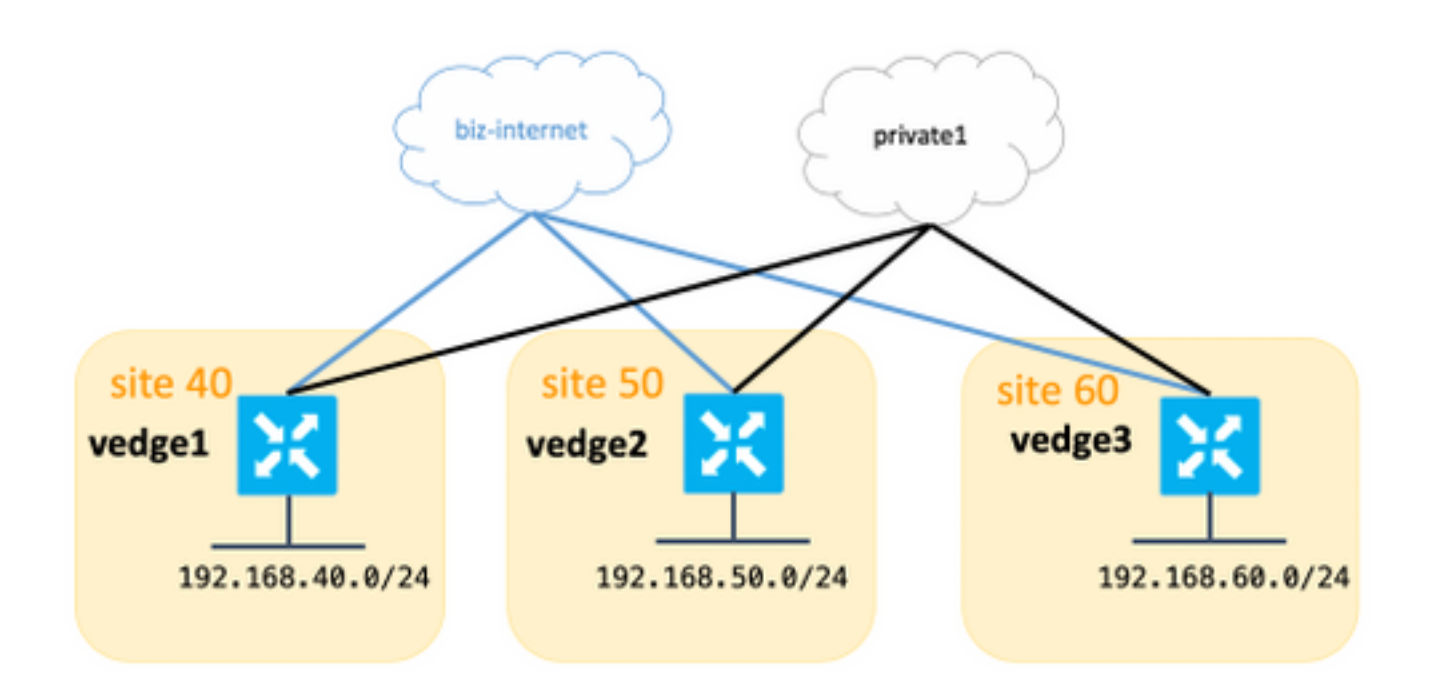

## **Configuration**

For the purpose of this article, vEdge and the Controllers Software version 18.3.5 was used.

All sites have connection to **biz-internet** and **private** colors, this table summarizes the

configuration.

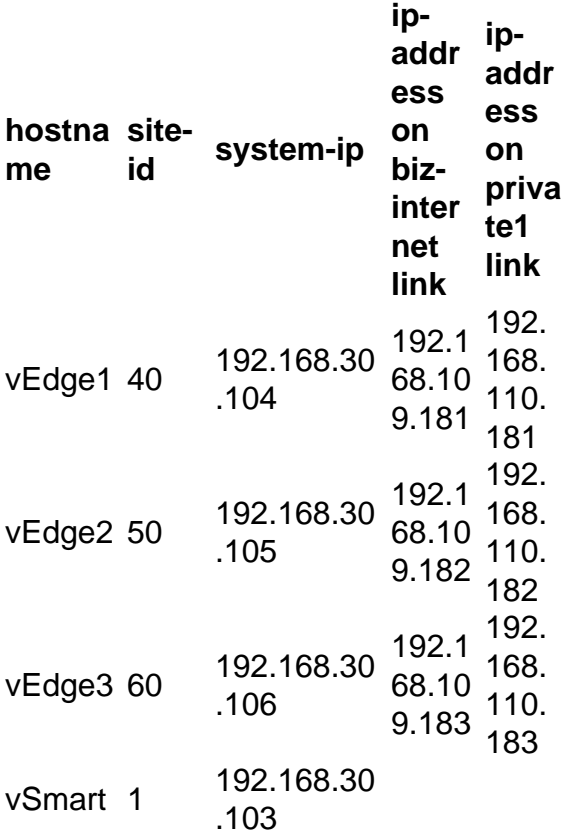

There are no special configurations on vEdges. Configuration with two default routes is pretty simple and omitted here for brevity.

On vSmart, this configuration was applied:

```
 lists
  vpn-list VPN_40
   vpn 40
  !
  site-list sites_40_60
   site-id 40
   site-id 60
   !
  prefix-list SITE_40
   ip-prefix 192.168.40.0/24
  !
  prefix-list SITE_60
   ip-prefix 192.168.60.0/24
   !
  !
control-policy REDIRECT_VIA_VEDGE2
  sequence 10
   match route
    prefix-list SITE_40
    !
    action accept
    set
      tloc-action primary
```

```
 tloc 192.168.30.105 color biz-internet encap ipsec
     !
    !
   !
   sequence 20
   match route
    prefix-list SITE_60
    !
    action accept
    set
      tloc-action primary
      tloc 192.168.30.105 color biz-internet encap ipsec
     !
    !
   !
  default-action accept
  !
apply-policy
 site-list sites_40_60
  control-policy REDIRECT_VIA_VEDGE2 out
  !
!
```
The main goal of this policy is to redirect traffic from site 40 to site 60 via intermediate destination site 50 and use **biz-internet** preferably.

#### **Problem**

From the **show omp routes** output, you see that routes via **biz-internet** can not be installed on vEdge1, vEdge3 and status is set to Invalid and unresolved (**Inv,U**):

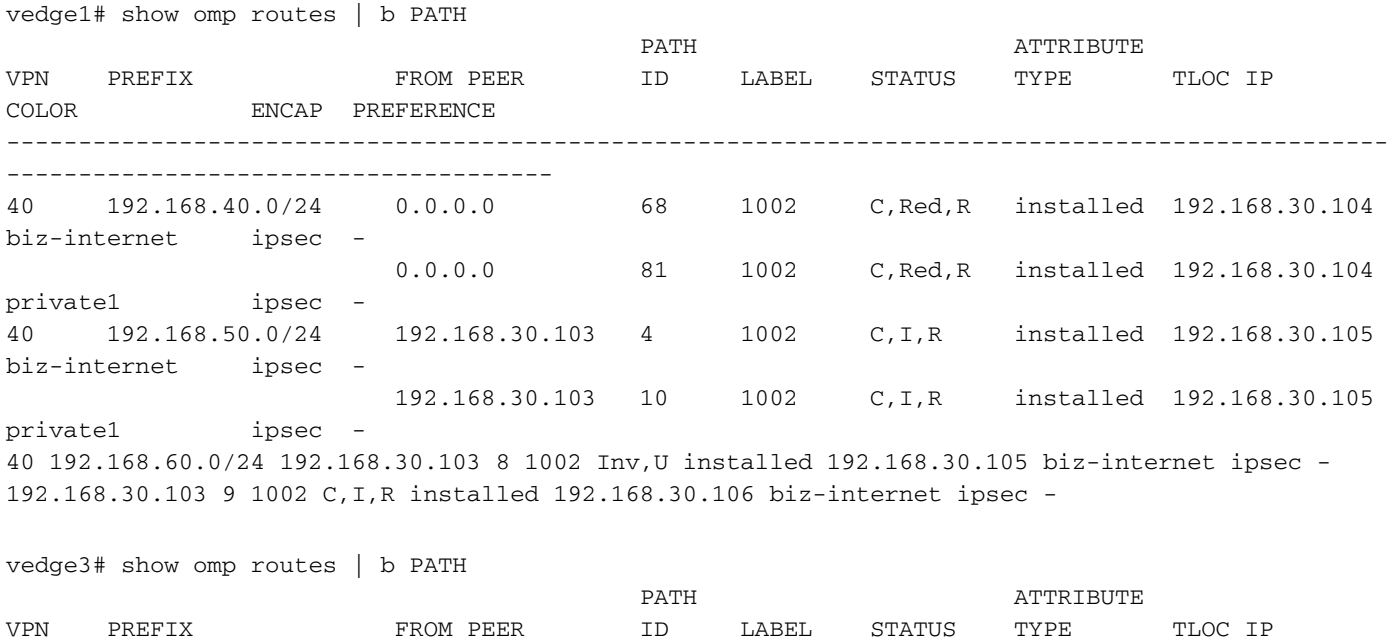

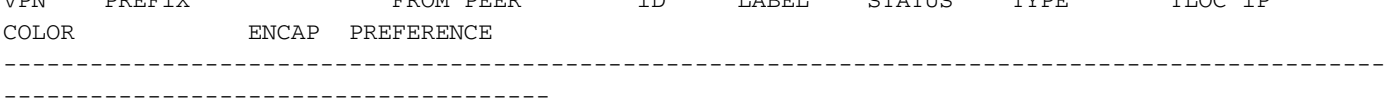

40 192.168.40.0/24 192.168.30.103 19 1002 Inv,U installed 192.168.30.105 biz-internet ipsec - 192.168.30.103 20 1002 C,I,R installed 192.168.30.104 biz-internet ipsec - 40 192.168.50.0/24 192.168.30.103 16 1002 C,I,R installed 192.168.30.105 biz-internet ipsec - 192.168.30.103 21 1002 C,I,R installed 192.168.30.105 private1 ipsec - 40 192.168.60.0/24 0.0.0.0 68 1002 C,Red,R installed 192.168.30.106 biz-internet ipsec - 0.0.0.0 81 1002 C,Red,R installed 192.168.30.106

#### private1 ipsec -

At the same time, you see data plane tunnels on **biz-internet** up and running between vEdge1 and vEdge3:

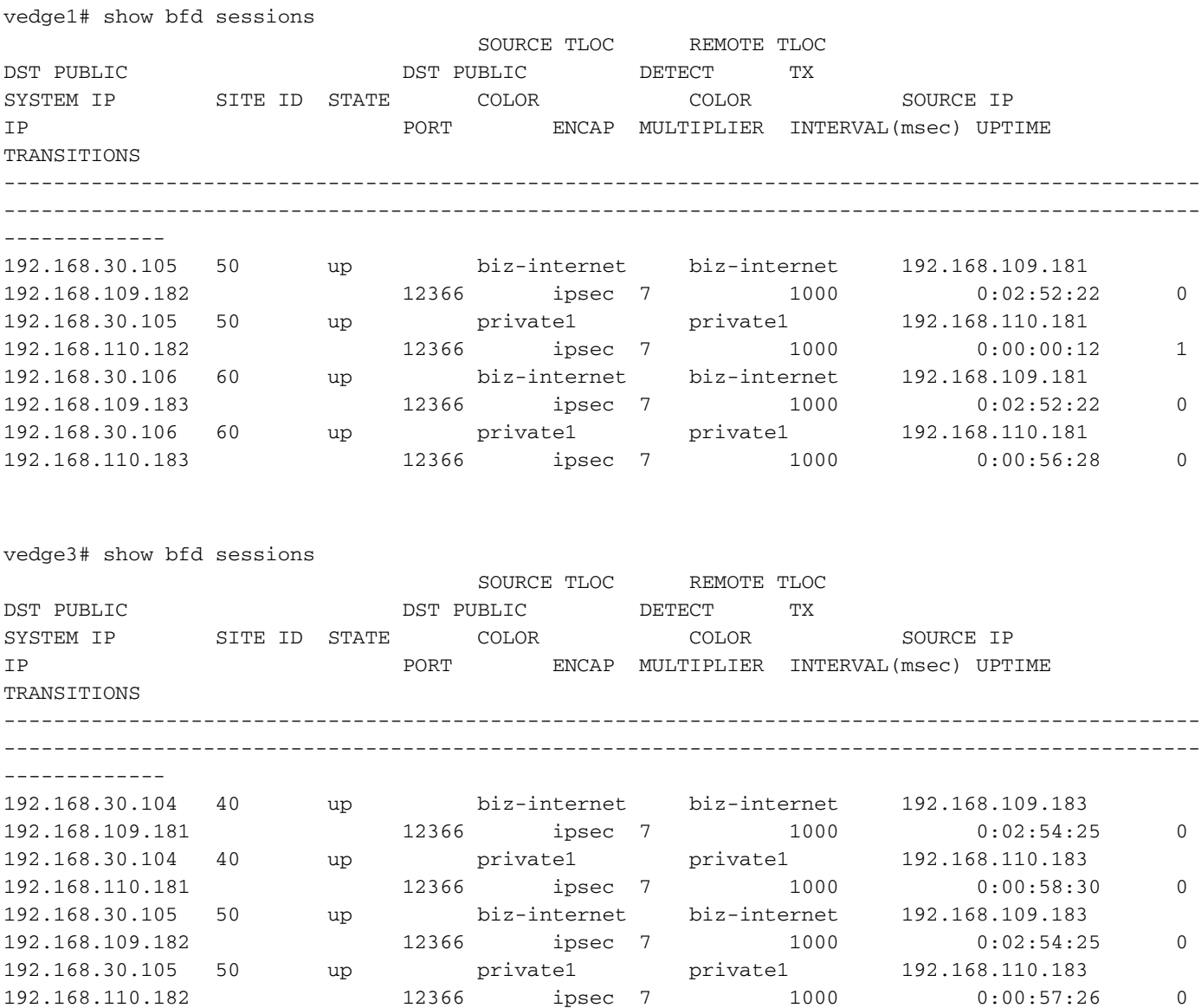

In the **show omp route** detailed output, you see the **tloc** set properly and also the **untimate-tloc** is set, but status is **Inv,U** and loss reason is **invalid**:

vedge3# show omp routes 192.168.40.0/24 detail

-------------------------------------------------- omp route entries for vpn 40 route 192.168.40.0/24 ---------------------------------------------------

 RECEIVED FROM: peer 192.168.30.103 path-id 19

label 1002 status Inv,U loss-reason invalid lost-to-peer 192.168.30.103 lost-to-path-id 20 Attributes: originator 192.168.30.104 type installed tloc 192.168.30.105, biz-internet, ipsec ultimate-tloc 192.168.30.104, biz-internet, ipsec -- primary domain-id not set overlay-id 1 site-id 40 preference not set tag not set origin-proto connected origin-metric 0 as-path not set unknown-attr-len not set RECEIVED FROM: peer 192.168.30.103 path-id 20 label 1002 status C, I, R loss-reason not set lost-to-peer not set lost-to-path-id not set Attributes: originator 192.168.30.104 type installed tloc 192.168.30.104, biz-internet, ipsec ultimate-tloc not set

domain-id not set overlay-id 1 site-id 40 preference not set tag not set origin-proto connected origin-metric 0 as-path not set unknown-attr-len not set

**Note**: An ultimate-tloc is the TLOC to which the intermediate hop builds data plane tunnel (IPsec or Generic Routing Encapsulation (GRE)) in order to get to the final destination.

**Note: tloc-action** is only supported end-to-end if the transport color is the same from a site to the intermediate hop and from the intermediate hop to the final destination. If the transport used to get to the intermediate hop from a site is a different color than the transport used from the intermediate hop to get to the final destination, then this will cause an issue with tloc-action.

You can see that the main goal is not achieved and the traffic follows direct path as can be seen on the host from 192.168.40.0/24 subnet:

traceroute -n 192.168.60.20 traceroute to 192.168.60.20 (192.168.60.20), 30 hops max, 60 byte packets 1 192.168.40.104 0.288 ms 0.314 ms 0.266 ms 2 192.168.60.106 0.911 ms 1.045 ms 1.140 ms 3 192.168.60.20 1.213 ms !X 1.289 ms !X 1.224 ms !X

#### **Solution**

As a root cause, initially it was suspected that software defect [CSCvm64622](https://tools.cisco.com/bugsearch/bug/CSCvm64622) was hit, but after additional investigation, it was found that it was misconfiguration due to the fact that product documentation was not clear about **tloc-action** requirements. So, [documentation](https://www.cisco.com/c/en/us/td/docs/routers/sdwan/command/sdwan-cr-book/config-cmd.html#wp1662194301) section with regards to the TLOC action is updated with this:

**Note**: If the action is **accept set tloc-action**, configure the **service TE** on the intermediate destination.

Hence, in currect scenario **service TE** configuration is required on vEdge2 in order to make centralized control policy work because you use Traffic Engineering (TE) essentially by steering via an arbitrary path:

```
vedge2(config)# vpn 40
vedge2(config-vpn-40)# service ?
Possible completions:
 FW IDP IDS TE netsvc1 netsvc2 netsvc3 netsvc4
vedge2(config-vpn-40)# service TE
vedge2(config-vpn-40)# commit
Commit complete.
```
vsmart1# show omp services | b PATH

It resolves the problem with control policy since vEdge2 starts to advertise the TE service:

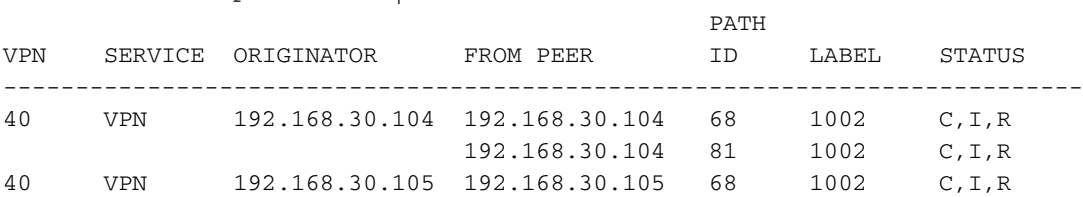

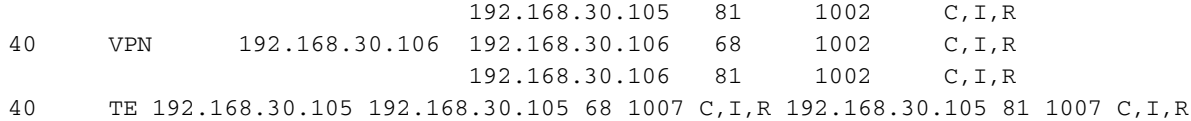

vEdge1 and vEdge3 install the routes successfully now, note that the status is set to **C,I,R**:

vedge3# show omp routes 192.168.40.0/24 detail

-------------------------------------------------- omp route entries for vpn 40 route 192.168.40.0/24 ---------------------------------------------------

RECEIVED FROM:

peer 192.168.30.103

path-id 19 label 1002 status C,I,R loss-reason not set lost-to-peer not set lost-to-path-id not set Attributes: originator 192.168.30.104 type installed tloc 192.168.30.105, biz-internet, ipsec ultimate-tloc 192.168.30.104, biz-internet, ipsec -- primary domain-id not set overlay-id 1 site-id 40 preference not set tag not set origin-proto connected origin-metric 0 as-path not set unknown-attr-len not set RECEIVED FROM: peer 192.168.30.103 path-id 20 label 1002 status R loss-reason tloc-action lost-to-peer 192.168.30.103 lost-to-path-id 19 Attributes: originator 192.168.30.104 type installed tloc 192.168.30.104, biz-internet, ipsec ultimate-tloc not set domain-id not set overlay-id 1 site-id 40 preference not set tag not set origin-proto connected origin-metric 0 as-path not set unknown-attr-len not set vedge3# show ip routes 192.168.40.0/24 | b PROTOCOL PROTOCOL NEXTHOP NEXTHOP NEXTHOP VPN PREFIX PROTOCOL SUB TYPE IF NAME ADDR VPN TLOC IP COLOR ENCAP STATUS -------------------------------------------------------------------------- ------------------------------------------------------------------- 40 192.168.40.0/24 omp - - -

- 192.168.30.105 biz-internet ipsec F,S